# **Identifier les différences entre les listes**

## **Produits concernés**

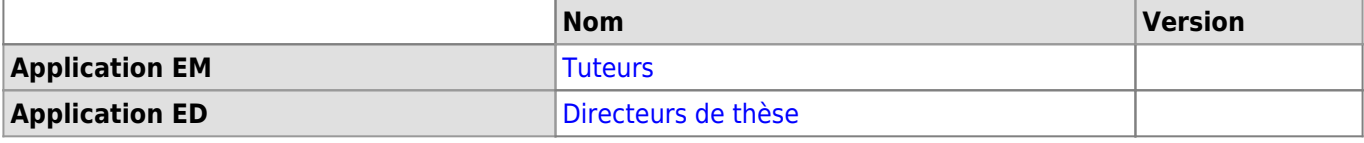

#### **Description**

L'application tuteurs ou directeurs de thèses, nécessite une liste de personnes à afficher absolument. Cette liste est tirée de la gestion des groupes.

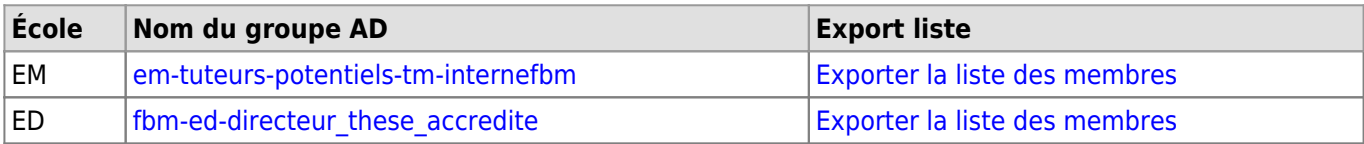

Ces listes peuvent êtres comparées avec ce qui est renvoyé par [Uniscience.](https://applicationspub.unil.ch/interpub/noauth/php/Un/UnIndex.php?list=pers&LanCode=37) Voici la démarche.

#### **Démarche**

Cette démarche est décrite pour le navigateur Firefox. Il est cependant possible de faire la même opération sur Chrome.

- 1. Se rendre sur l'application avec Firefox [Tuteurs](https://wwwfbm.unil.ch/tuteurs/?department=em) ou [Directeurs de thèse](https://wwwfbm.unil.ch/tuteurs/?department=ed)
- 2. Aller dans Outils ⇒ Développement web ⇒ Console web
- 3. Dans le console, entrer:

#### App.Tutor.diff.fbm not uni()

4. Taper sur Enter

Un nouveau visuel apparait dont trois boutons:

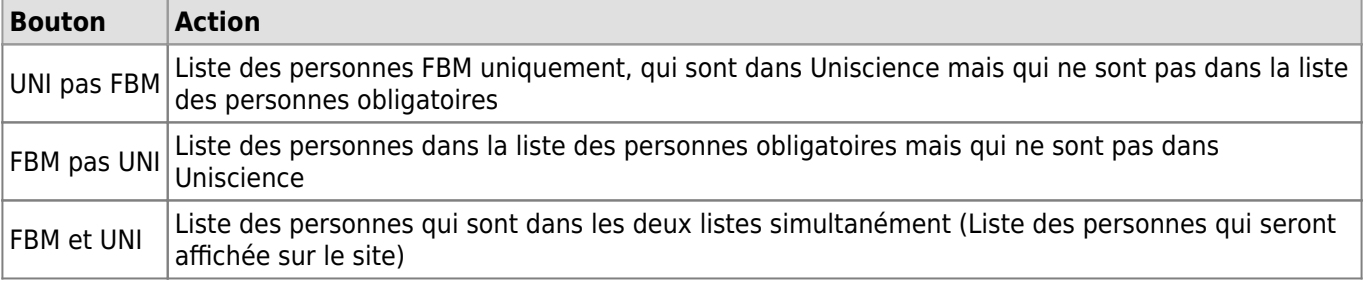

Le bouton "Copier dans le presse-papier" permet de stocker le tableau et de coller dans un tableur Excel facilement.

### **Références**

**Auteur** : NOVERRAZ Mathieu

[appfbm](https://wwwfbm.unil.ch/wiki/si/tag:appfbm?do=showtag&tag=appfbm), [uniscience,](https://wwwfbm.unil.ch/wiki/si/tag:uniscience?do=showtag&tag=uniscience) [tuteur](https://wwwfbm.unil.ch/wiki/si/tag:tuteur?do=showtag&tag=tuteur)